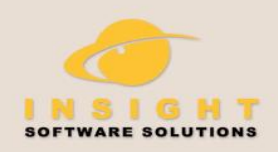

This is a great product! It has saved us thousands of dollars! Keyboard*Express*<sup>™</sup> -Mark, New York

# Why use macros and Keyboard Express?

A macro is a set of commands that can be played back at will to perform a given task. These tasks may be something as simple as inserting your name and address into a document or more complex, such as repetitively copying data from one application and inserting it into a database.

The Keyboard Automation Tool

A macro is used to automate a task that you perform repeatedly or on a regular basis. It is a series of commands and actions that can be stored and run whenever you need to perform the task. You can record or build a macro and then run it to automatically repeat that series of steps or actions.

Tasks performed by macros are typically repetitive in nature and can provide significant time savings. **Let Keyboard Express work for you instead of keying the same things over and over again.** 

# Building a Macro

- Start recording the macro and enter the keystrokes in your application. When finished, stop the recording and save.
- Write the macros step by step in the Keyboard Express Editor. Select from a list of commands and insert them into the macro. No programming skills are required or necessary.
- Choose from one of the many Quick Macros available and assign a specific function or action to a hot key.

# Macro Playback Options

There are three methods available to run a Keyboard Express macro.

- 1) Press a hotkey such as Ctrl + R or Alt + F11. Choose from over 840 combinations.
- 2) Type a shortkey a short letter combination from 2 to 32 characters.
- 3) Run the macro on a schedule –hourly, daily, weekly, monthly or practically any other schedule needed.

# Save Time!

- 1. Automate tedious and repetitive tasks.
- 2. Insert text effortlessly no need to retype.
- 3. Eliminate keystroke errors.
- 4. Free up time for other things.

*Keyboard Express pays for itself after just a few hours of increased productivity.*

# Program Usage

Keyboard Express has nearly an unlimited number of uses. The program is designed to save you time and simplify the things you do on the computer. Below are just a few of the possible uses for Keyboard Express.

### Insert Text

- Medical transcription or online grading
- Quickly insert non-standard symbols or characters into documents.
- Add date/time stamps to documents, emails
- Insert boilerplate text

#### Customer Support

- Create answers to frequently asked questions. Instead of retyping responses to each repetitive question, press a hotkey.
- Create boilerplate text for price quotes, job orders, etc.

#### Internet

- Load web sites with a hotkey.
- Automatically fill in contest entries, order entry forms or others.
- Perform web searches.

### Programs

- Automate tedious menu sequences.
- Perform repetitive tasks such as copying data from one application to another.

#### Launch programs

- Schedule programs to run unattended with instructions of what should be done.
- Load several programs at once.
- Resize and reposition windows.

#### System

- Shut down the computer, reboot and more
- Open specific Control Panel applets or other common Windows folders with a hotkey.

### **Other**

• Create reminder messages to pop up on your screen at specific dates and times.

Keyboard Express will save our group thousands and gain me recognition as a miracle worker. Thanks!

- Thomas, NJ

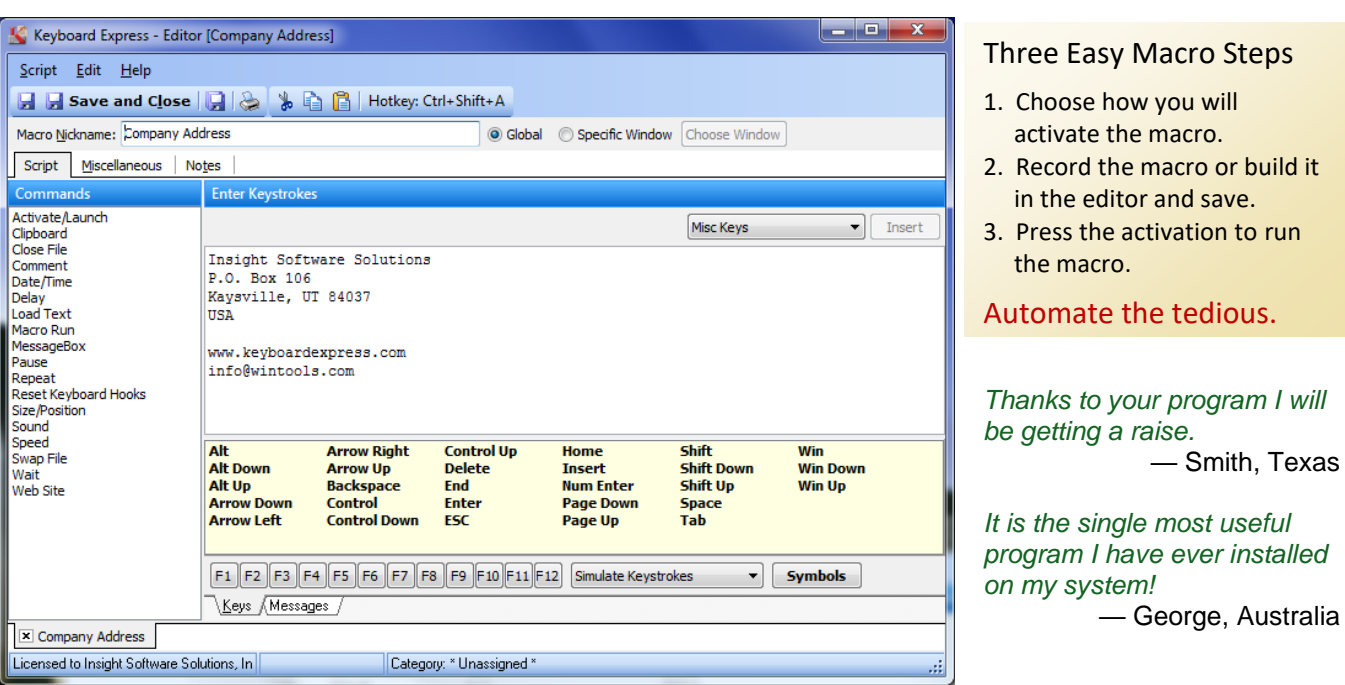

### Features

- Activate macros with a hotkey, shortkey or schedule.
- Use Quick Macros to automate Windows functionality
- Assign macros to specific windows or make them global
- Record keystrokes or build the macro
- Quickly add, modify, delete, copy and move macros
- Import/Export single macro or a group of macros
- Automated backup of macros
- Print list of macros for future reference
- Command line options such as Browse Mode (to prevent users from editing macros) or an option to load in specific macro files
- Networking option with file locking capability
- Play back text in Rich Text format colors, sizes, more
- Assign macros to categories for better organization

## Macro Commands

- Launch a program or activate (give focus to) a window
- Embed comments in macros for macro clarity
- Add date and time stamps to documents, emails, etc.
- Include delays or pauses in the macros
- Load in a text file during macro playback and process as part of the macro
- Have one macro run a second macro
- Display instructions or comments during macro playback
- Place macro steps in a repeat loop
- Position and/or resize program windows
- Play back sounds during macros
- Keystroke playback speed option
- Wait commands for more precise macro timing
- Launch browser and go to specific URL's
- Instruct macros to wait until a web page has fully loaded
- Easily press keys such as ALT, F1, LEFT ARROW, etc.
- Insert symbols or foreign language characters

# System Requirements **Pullet Englisher Purchase Information**

#### **System Requirements**

- Pentium or equivalent processor or greater
- Runs on Windows XP or later (64 bit and 32 bit versions)
- 30 MB hard disk space

### **Technical Support**

We offer a variety of support options on our web site at **w***ww.keyboardexpress.com/support*

### **\$44.95**

Purchase at www.keyboardexpress.com/order Multi-user discounts available.

### Keyboard Express Portable

*www.keyboardexpress.com/featuresportable*

Just plug in to any Windows computer and start using.